E5195 V1 2010 年 1 月

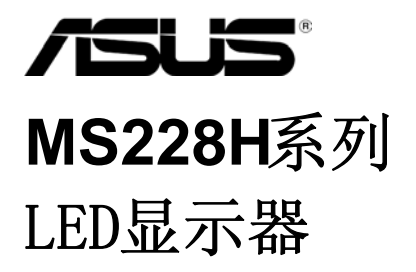

# 用户指南

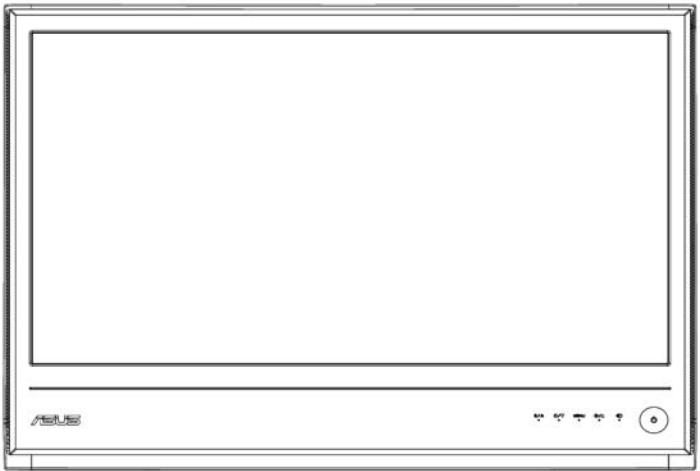

目录

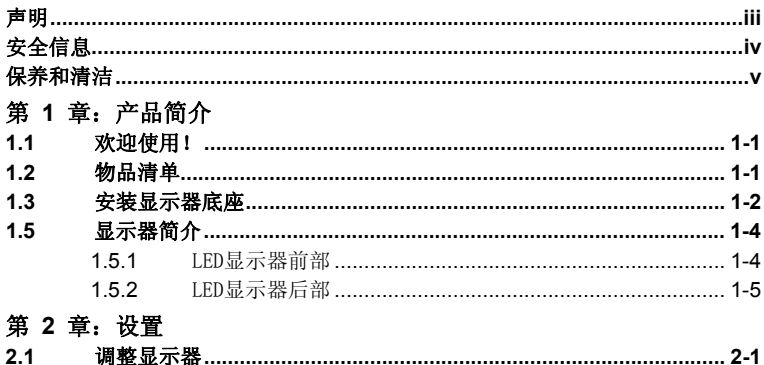

## 第 **3** 章:一般说明

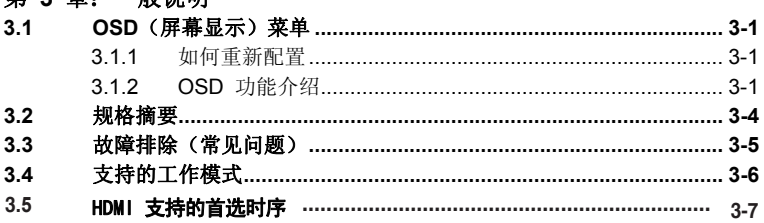

版权所有 © 2010 ASUSTeK COMPUTER INC. 保留所有权利。

除了购买者出于备份目的而保留的文档外,未经 ASUSTeK COMPUTER INC.(以下称 "ASUS")明确书面许可,不得以任何形式或通过任何方式复制、传播、转录本手册的任何 部分,包括其中介绍的产品和软件,也不得将其存储到检索系统中或翻译成任何语言。

在下列情况下,不能享受产品保修或维修服务:(1) 产品被修理、修改或改动,除非此类修理、 修改或改动得到 ASUS 的书面授权;(2) 产品序列号损毁或缺失。

ASUS"按原样"提供本手册,不提供任何明示或隐含的担保,包括但不限于对于适销性或针 对特定目的的适用性的隐含担保或条件。无论在任何情况下,ASUS 及其董事成员、高级职 员、员工或代理不对由于本手册或产品中存在任何缺陷或错误而导致的任何间接、特殊、偶然 或必然损失(包括收益损失、业务损失、不能使用或数据丢失、业务中断等)承担任何责任, 即使 ASUS 已被告知此类损失的可能性。

本手册中包含的规格和信息仅供一般性参考,可能会随时变更而无需另行通知,因此不应构成 ASUS 的承诺。ASUS 对本手册(包括其中介绍的产品和软件)中可能存在的任何错误不承 担任何责任。

本手册中出现的产品名称和公司名称可能分别是或不是相应公司的注册商标或版权,仅用于标 示或解释目的,无意侵犯其所有者的权益。

### 声明

#### 联邦通信委员会声明

本设备符合 FCC 规则第 15 部分的要求。其操作符合以下两项条件:

- 本设备不会产生有害干扰,并且
- ‧ 本设备必须可以承受任何接收到的干扰,包括可能导致异常操作的干 扰。

本设备经检测,符合 FCC 规则第 15 部分关于 B 级数字设备的限制。 这些限制旨在为居民区安装提供防止有害干扰的合理保护。本设备会产 生、使用和辐射无线电频率能量,如果不按照制造商的指导说明进行安装 和使用,可能会对无线电通讯造成有害干扰。但是,不能保证在特定安装 条件下不会出现干扰。如果本设备对无线电或电视接收造成了有害干扰 (可通过关闭和打开设备电源来确定),建议用户采取以下一项或多项措 施来消除干扰:

- 调整接收天线的方向或位置。
- ‧ 增大设备与接收器之间的距离。
- ‧ 将此设备和接收设备连接到不同电路的电源插座上。
- ‧ 向代理商或有经验的无线电/电视技术人员咨询以获得帮助。

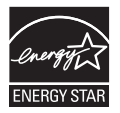

作为 Energy Star® 的合作伙伴, 本公司已经确定本产品符合 Energy Star<sup>®</sup> 在能源效率方面的要求。

#### 加拿大通信部声明

此数字设备未超过加拿大通信部无线电干扰条例中规定的数字设备无线 电噪声发射 B 级限制。

此 B 级数字设备符合加拿大 ICES-003 的要求。

# 安全信息

- ‧ 在设置本显示器之前,请仔细阅读产品包装中附带的所有文档。
- 为防止火灾或电击危险, 切勿使本显示器遭受雨淋或受潮。
- ‧ 请勿打开显示器机壳。显示器内部有危险高压,可能导致严重人身伤 害。
- ‧ 电源发生故障时,不要尝试自行修复。请与专业技术服务人士或经销 商联系。
- ‧ 在使用本产品之前,确保所有线缆均连接正确并且电源线没有损坏。 如有任何损坏,请立即与经销商联系。
- ‧ 机壳后部和顶部的槽和开口用于通风目的。不要堵塞这些开口。除非 通风良好,否则不要将本产品放置在散热器或热源上部或附近。
- ‧ 本显示器只应使用标签上注明的电源类型。如果您不了解家中的电源 类型,请与经销商或当地电力公司联系。
- ‧ 使用符合您当地电力标准的合适电源插头。
- 不要使电源板或延长线过载。过载可能导致火灾或电击。
- ‧ 避免灰尘、潮湿和极端温度。不要将显示器放置在可能受潮的任何区 域中。将显示器放置在平稳的表面上。
- ‧ 遇有雷雨天气或长时间不使用时,应拔掉设备的电源线。这样做可以 防止因电压突变而损坏显示器。
- 切勿将任何异物塞入或使任何液体溅入显示器机壳上的开口内。
- 为确保正常运行, 本显示器只应与 UL 列出的计算机一起使用, 这 些计算机的插座经过正确配置并且标记有 100-240V AC。
- ‧ 如果在使用本显示器的过程中遇到任何技术问题,请与专业技术服务 人士或经销商联系。

## 保养和清洁

- ‧ 在提起或重新放置显示器之前,最好先拔掉线缆和电源线。采用正确 的提起方式放置显示器。提起或搬运显示器时,抓住显示器的边缘。 不要通过底座或线缆提起显示屏。
- ‧ 清洁。关闭显示器电源并拔掉电源线。使用不含麻且非研磨性的布清 洁显示器表面。将布在中性清洁剂中蘸湿后擦去顽固污渍。
- ‧ 不要使用包含酒精或丙酮的清洁剂。使用LED专用清洁剂。切勿直接 将清洁剂喷洒在屏幕上,否则清洁剂可能渗入显示器内并导致电击。

#### 以下现象对于显示器来说是正常现象:

- ‧ 由于荧光灯本身的特点,屏幕在初次使用时可能闪烁。关闭电源开关, 然后重新打开,确认闪烁已消失。
- 您可能会发现屏幕上的亮度略微不均匀,这与您使用的图案桌面有 关。
- ‧ 同一图像显示数小时后,切换图像时可能残留前一个屏幕显示的图 像。屏幕会慢慢恢复,或者您可以关闭电源开关数小时。
- ‧ 当屏幕变黑或闪烁时或者无法继续工作时,请与经销商或服务中心联 系进行修理。不要自行修理屏幕!

### 本指南中使用的约定

Ø

- $\mathcal{A}$ 警告:这些信息旨在防止您在试图完成一项任务时受伤。
- $\overline{\mathbb{A}}$ 小心:这些信息旨在防止当试图完成一项任务时损坏组件。
- **Call** 重要事项:您在完成一项任务时必须遵循这些信息。
	- 注意:这些提示和附加信息旨在帮助您完成一项任务。

### 更多信息

如需更多信息或者产品和软件更新,请使用下列资源。

### **1. ASUS** 网站

ASUS 全球网站提供关于 ASUS 硬件和软件产品的更新信息,网 址是 **http://www.asus.com**

#### **2.** 可选文档

您的经销商可能在您的产品包装中添加了可选文档,如保修卡。这 些文档不是标准产品包装的组成部分。

### **1.1** 欢迎使用!

感谢您购买 ASUS® MS228H 系列LED显示器! 这是 ASUS 最新推出的宽屏LED显示器,它不但提供更艳丽、更宽、更 亮的显示屏,而且通过一些有用的功能丰富您的观看体验。 通过这些功能, MS228H 系列产品为您提供方便愉快的视觉体验!

### **1.2** 物品清单

检查您的 MS228H 系列显示器包装中是否包括下列物品:

- LED显示器
- ✔ 显示器底座
- ✔ 快速入门指南
- ✔ 电源线
- ✔ VGA 线
- **√ HDMI** 至 DVI 线
- ✔ 电源话配器
- 保修卡

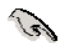

如果上述任何物品损坏或缺失,请立即与经销商联系。

### **1.3** 安装显示器底座

安装显示器底座:

用附带的手拧螺丝将底座正确安装到显示器上,然后装上螺丝盖。

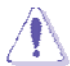

我们建议您在桌面上铺上软布,以免损坏显示器。

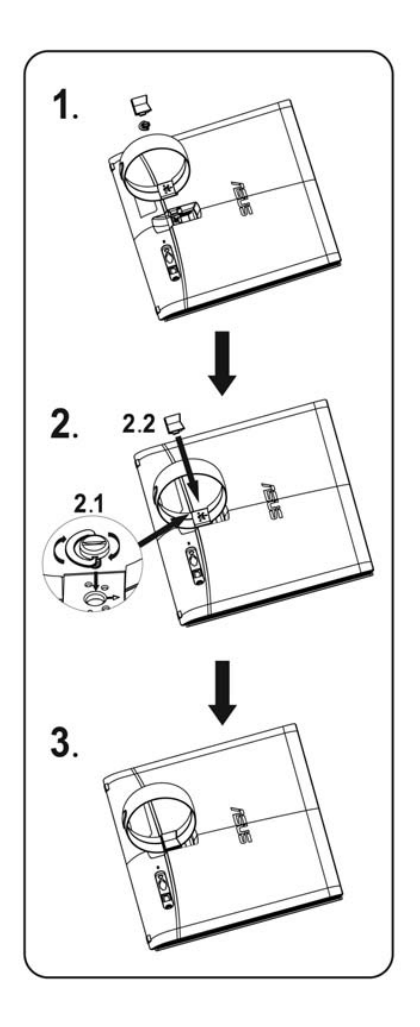

# **1.4** 连接线缆

连接您需要的线缆。

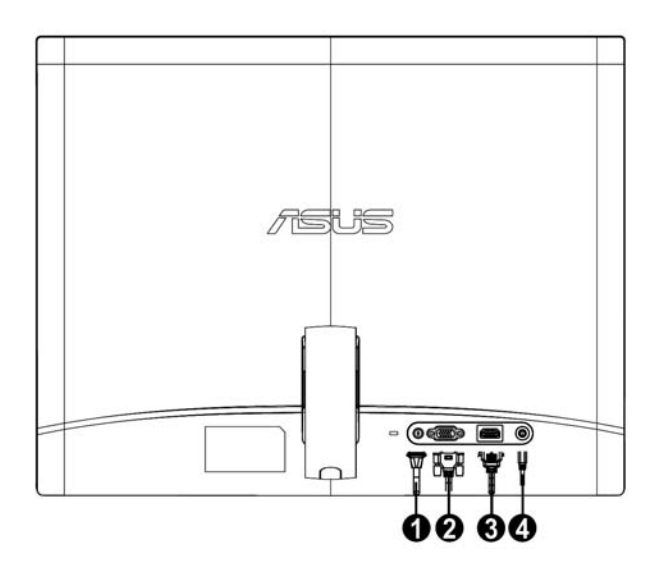

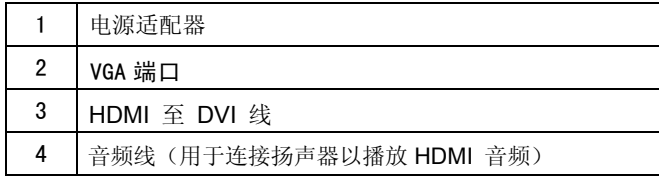

### **1.5** 显示器简介

### **1.5.1** LED显示器前部

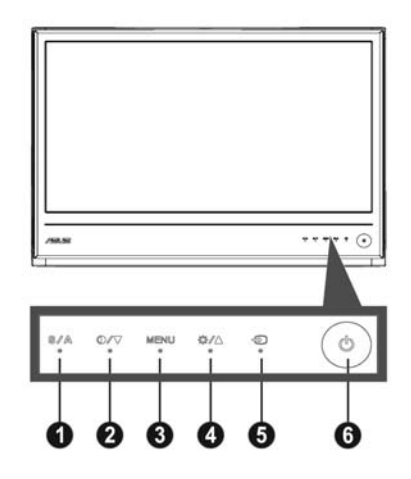

- **<sup>5</sup> <sup>A</sup>** 1. 按钮:
	- 长按此按钮 2-4 秒钟可以自动将图像调整至最佳位置、时钟和相位 (仅限 VGA 模式)。
	- · 利用此热键,可以切换采用 SPLENDID™ 视频靓彩技术的五种视频 预设模式(游戏模式、夜视模式、风景模式、标准模式、剧院模式)。
	- · 显示 OSD 菜单时, 退出 OSD 菜单或返回上一级菜单。
- 2. ①/▼ 按钮:
	- ‧ 按此按钮可以减小所选功能的值或移动至下一个功能。
	- ‧ 它也可以用作对比度调整的热键。
- 3. MENU(菜单)按钮:
	- ‧ 开启OSD 菜单
	- ‧ 显示 OSD 菜单时,按此按钮可以进入/选择高亮显示的图标(功能)。
- 4. ☆/▲ 按钮:
	- ‧ 按此按钮可以增大所选功能的值或移动至下一个功能。
	- ‧ 这也是亮度调整热键。
- 5. • 输入选择按钮:

使用此热键切换 VGA和HDMI输入信号。

6.  $\bullet$  电源按钮:

‧ 按此按钮打开/关闭显示器的电源。

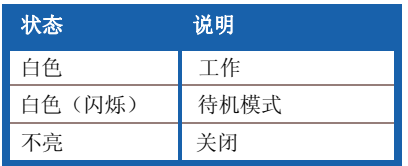

### **1.5.2**  LED显示器后部

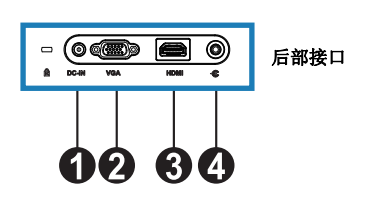

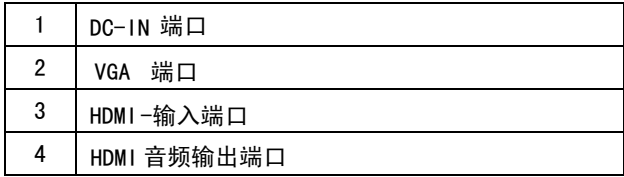

# **2.1** 调整显示器

- 改变角度时, 抓住左右前框以防显示器跌落。
- ‧ 本显示器的角度调整范围是 10º 到 20º。

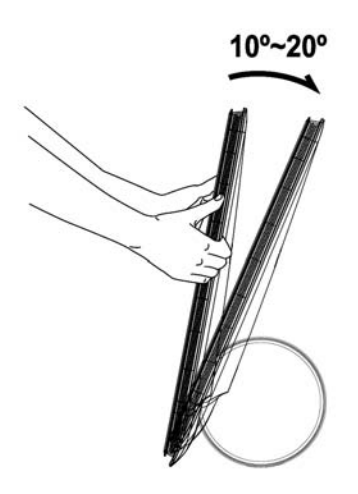

### 3.1 OSD (屏幕显示) 菜单

#### **3.1.1** 如何重新配置

1. 按 MENU(菜单)按钮显示 OSD 菜 单。

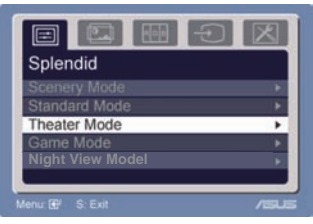

2. 按▼ 和▲ 切换功能。按 MENU(菜单)按钮高亮显示和激活所需的功能。如果所选的功能 有子菜单,再次按▼和 ▲ 可以切换子菜单功能。按 MENU (菜 单)按钮高亮显示和激活所需的子菜单。

- 3. 按 ▼ 和 ▲ 更改所选功能的设置。
- 4. 如要退出 OSD 菜单, 可以按 按钮。重复步骤 2 和步骤 3 调 整任何其它功能。

#### **3.1.2 OSD** 功能介绍

#### **1. Splendid**

此功能包含五个子功能, 您可以根据 需要进行选择。每种模式都提供"重 置"选项,让您选择保留设置或恢复 至预设模式。

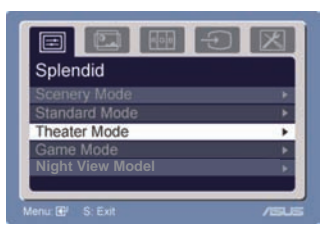

- **Scenery Mode**(风景模式): 是使用 SPLENDID™ 智能靓彩技术显示风景照片时的最佳选择。
- **Standard Mode**(标准模式): 是使用 SPLENDID™ 智能靓彩 技术编辑文档时的最佳选择。
- ‧ **Theater Mode**(剧院模式):是使用 SPLENDID™ 智能靓彩技 术观看影片时的最佳选择。
- ‧ **Game Mode**(游戏模式):是使用 SPLENDID™ 智能靓彩技术 玩游戏时的最佳选择。
- ‧ **Night View Mode**(夜视模式):是使用 SPLENDID™ 智能靓彩 技术观看暗场景游戏或影片时的最佳选择。
- 
- 在标准模式下,用户无法配置饱和度和锐度功能。
- 在其它模式下,用户无法配置 **sRGB** 功能。

#### **2. Image**(图像)

您可以从这个主功能调整亮度、对比度、ASCR、Trace Free(无残影 LED加速技术)、锐度、饱和度、位置(仅 VGA)和聚焦(仅 VGA)。

P1 P2  $\sqrt{2}$ Image Image **Position Focus** ASCR Trace Free 54 54 Saturation

- Brightness (亮度): 调整范围是 0 到 100。+▶ 是激活此 功能的热键。
- Contrast ( 对比度 ) : 调整范围是 0 到 100。
- ASCR: 选择"是"或"否"以启用或禁用动态对比度功能。
- Trace Free(无残影LED加速技术):通过超频技术加快响应速度。 调整范围是 0 到 100。
- ‧ Sharpness(锐度):调整范围是 0 到 100。
- Saturation (饱和度): 调整范围是 0 到 100。
- Position(位置): 调整图像的水平位置 (H-Position) 和垂直 位置 (V-Position)。调整范围是 0 到 100。
- Focus(聚焦): 通过调整 Phase(相位)和 Clock(时钟) 分别减少图像的横线噪点和竖线噪点。调整范围是 0 到 100。
	- Phase(相位)调整像素时钟信号的相位。相位调整不当时,屏 幕上显示水平干扰。

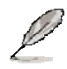

• Clock (时钟, 像素频率) 控制一次水平扫描所扫描的像素数目。 频率不正确时,屏幕上显示竖条,图像不成比例。

#### **3. Color**(颜色)

利用此功能选择您喜欢的图像颜色。

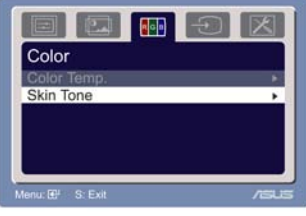

- ‧ Color Temp.(色温):包含五种 颜色模式,分别是 Cool(冷色)、Normal(正常)、Warm (暖色)、sRGB 和 User(用户定义)模式。
- ‧ Skin Tone(肤色):包含三种颜色模式,分别是 Reddish(偏 红)、Natural(自然)和 Yellowish(偏黄)。

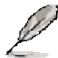

在 User(用户定义)模式下,用户可以调整 R(红色)、G(绿色) 和 B(蓝色),调整范围是 0-100。

#### **4. Input Select**(输入选择)

在此功能中,您可以选择 VGA、HDMI输入源。

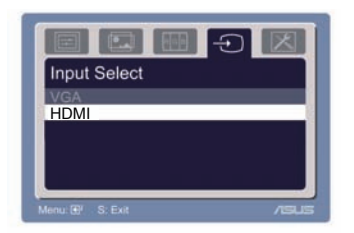

**5. System Setup**(系统设置)

用于调整系统。

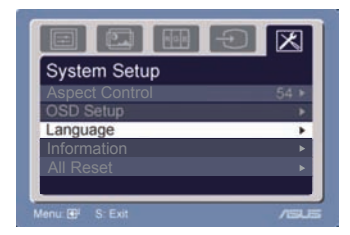

- ‧ Volume(音量):调整范围是 0 到 100。 是激活此功 能的热键。
- OSD Setup (OSD 设置): 调整 OSD 的水平位置 (H-Position) 和垂直位置 (V-Position)。调整范围是 0 到 100。在 OSD Timeout (OSD 显示时间) 选择中, 您可以在 10 到 120 的范围内调整 OSD 显示时间。
- Language(语言):共有 11 种语言供您选择,分别是: English (英语)、German(德语)、Italian(意大利语)、French (法语)、Dutch(荷兰语)、Spanish(西班牙语)、Russian (俄语)、Traditional Chinese(繁体中文)、Simplified Chinese (简体中文)、Japanese(日语)和 Korean(朝鲜语)。
- Aspect Controls(比例控制): 将宽高比调整为 Full(全屏幕) 或"4:3"。(针对HDMI型号)
- Information (信息): 显示关于显示器的信息。
- All Reset(全部重置): 选择 Yes(是)可以恢复至预设模式。

# **3.2** 规格摘要

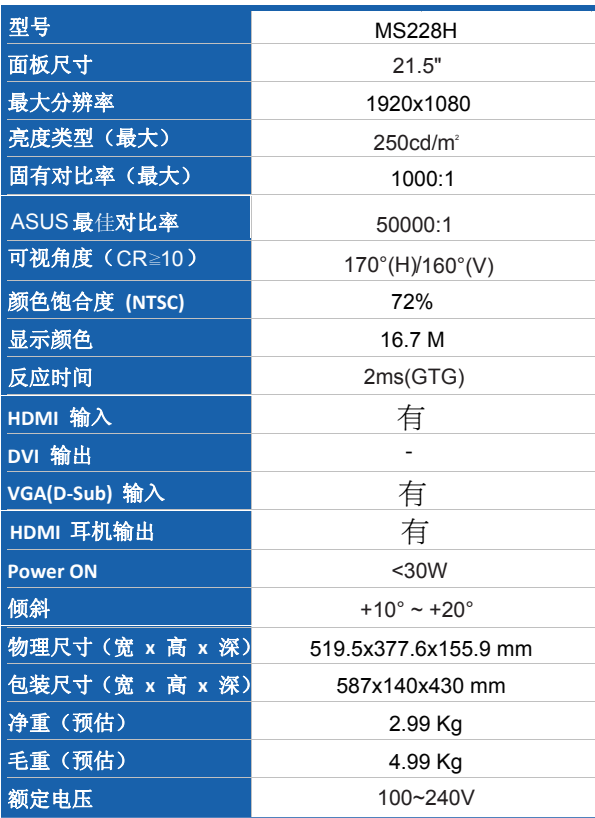

# **3.3** 故障排除(常见问题)

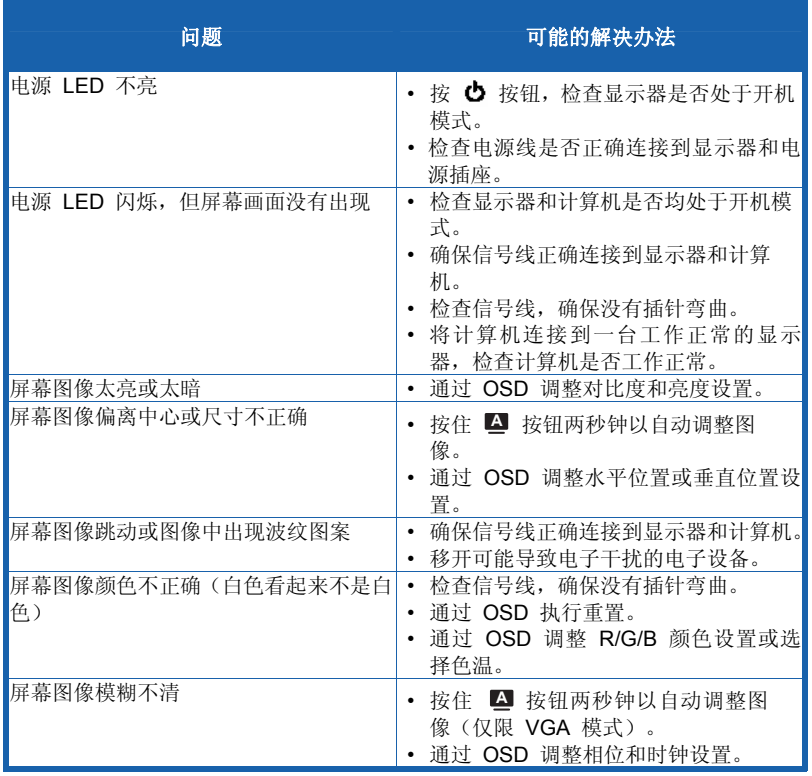

### 3.4 MS228H 支持的时序列表

### VESA 模式,出厂预设时序

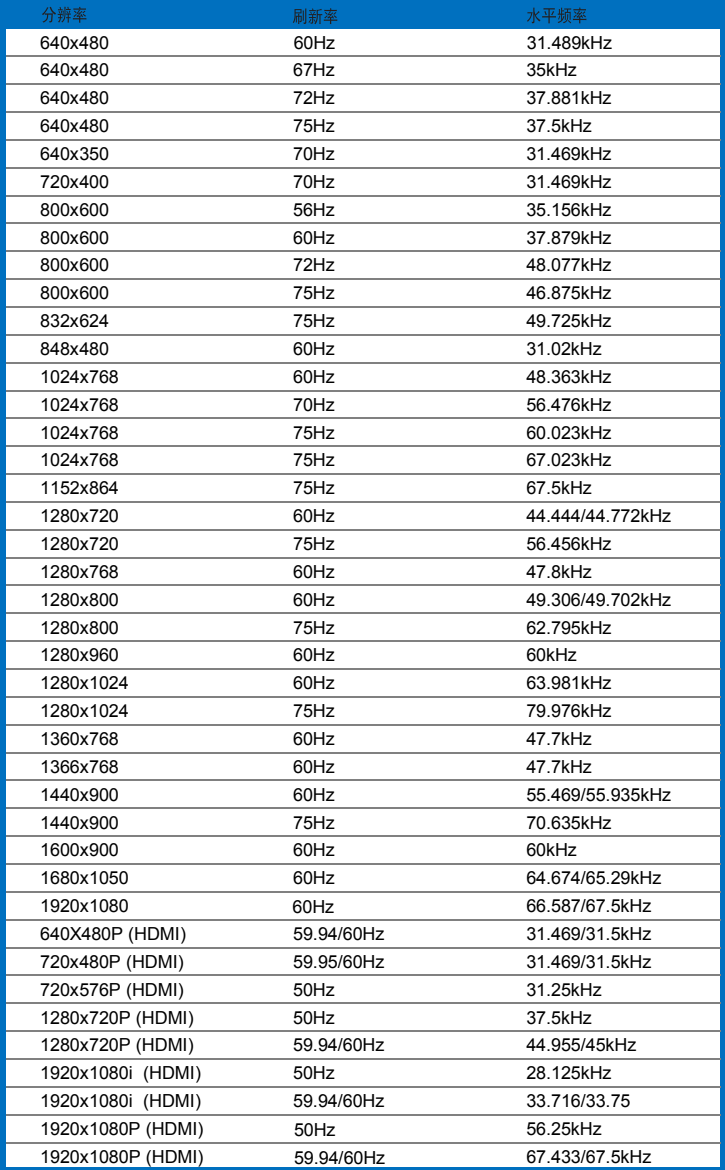

### **IBM** 模式

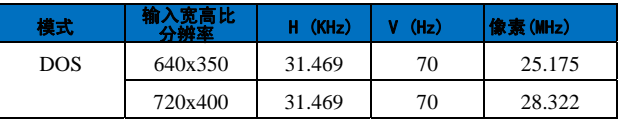

MAC 模**式** 

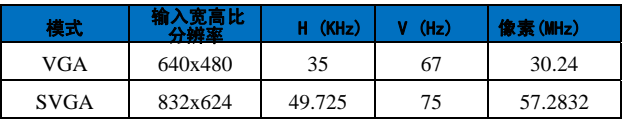

\* 上表中未列出的模式可能不受支持。为获得最佳分辨率, 我们建议您选择上表中列出的模式。

#### 中国大陆**RoHS**

根据中国大陆《 电子信息产品污染控制管理办法》(也称为中国大陆RoHS), 以下部 分列出了本产品中可能包含的有毒有害物质或元素的名称和含量

#### 本表适用之产品

显示器(液晶及CRT)、平板电视(液晶及等离子)、监视器

#### 有毒有害物质或元素

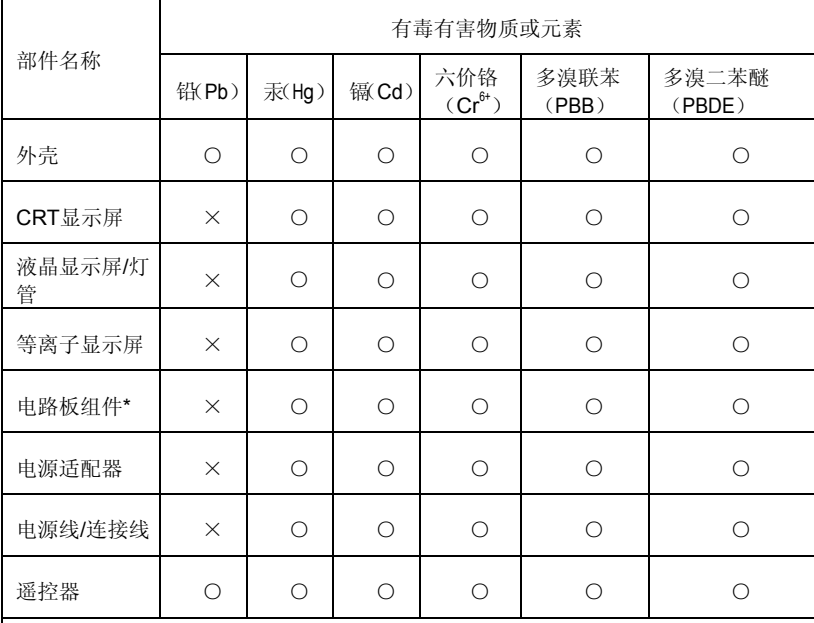

\*: 电路板组件包括印刷电路板及其构成的零部件,如电阻、电容、集成电路、连接

器等

○:表示该有毒有害物质在该部件所有均质材料中的含量均在《电子信息产品中有毒

有害物质的限量要求标准》规定的限量要求以下

×:表示该有毒有害物质至少在该部件的某一均质材料中的含量超出《电子信息产品 中有毒有害物质的限量要求标准》规定的限量要求;但是上表中打"×"的部件,符 合欧盟RoHS法规要求(属于豁免的部分)